Государственное бюджетное профессиональное образовательное учреждение «Кунгурский сельскохозяйственный колледж»

# **МЕТОДИЧЕСКИЕ УКАЗАНИЯ ПО ВЫПОЛНЕНИЮ ПРАКТИЧЕСКИХ РАБОТ**

по дисциплине **ЕН 02 ИНФОРМАЦИОННЫЕ ТЕХНОЛОГИИ В ПРОФЕССИОНАЛЬНОЙ ДЕЯТЕЛЬНОСТИ**

по специальности 35.02.06 Технология производства и переработки сельскохозяйственной продукции

2021г.

Рассмотрено и одобрено на<br>заседании методической комиссии заседании методической комиссии<br>
естественно - научных дисциплин<br>
Протокол № 1 от «30» августа 2021 г.<br>
Председатель МК<br>
/ Тюрикова Т.Л. / (Ф.И.О.)

Утверждаю зам директора по УМР<br>*(ICMY* - Я.И. Петрова

### **Пояснительная записка**

Методические указания по выполнению лабораторных и практических работ по ЕН 02. Информационные технологии в профессиональной деятельности разработаны в соответствии с рабочей программой дисциплины и предназначены для приобретения необходимых практических навыков и закрепления теоретических знаний, полученных обучающимися при изучении профессионального модуля, обобщения и систематизации знаний перед дифференцированным зачетом.

Методические указания предназначены для обучающихся специальности 35.02.06 Технология производства и переработки сельскохозяйственной продукции.

Дисциплина ЕН 02 Информационные технологии в профессиональной деятельности относится к общепрофессиональному циклу, изучается на 2 курсе и при его изучении отводится значительное место выполнению практических работ.

Освоение содержания ЕН 02 Информационные технологии в профессиональной деятельности во время выполнения практических работ обеспечивает достижение обучающимися следующих **результатов:**

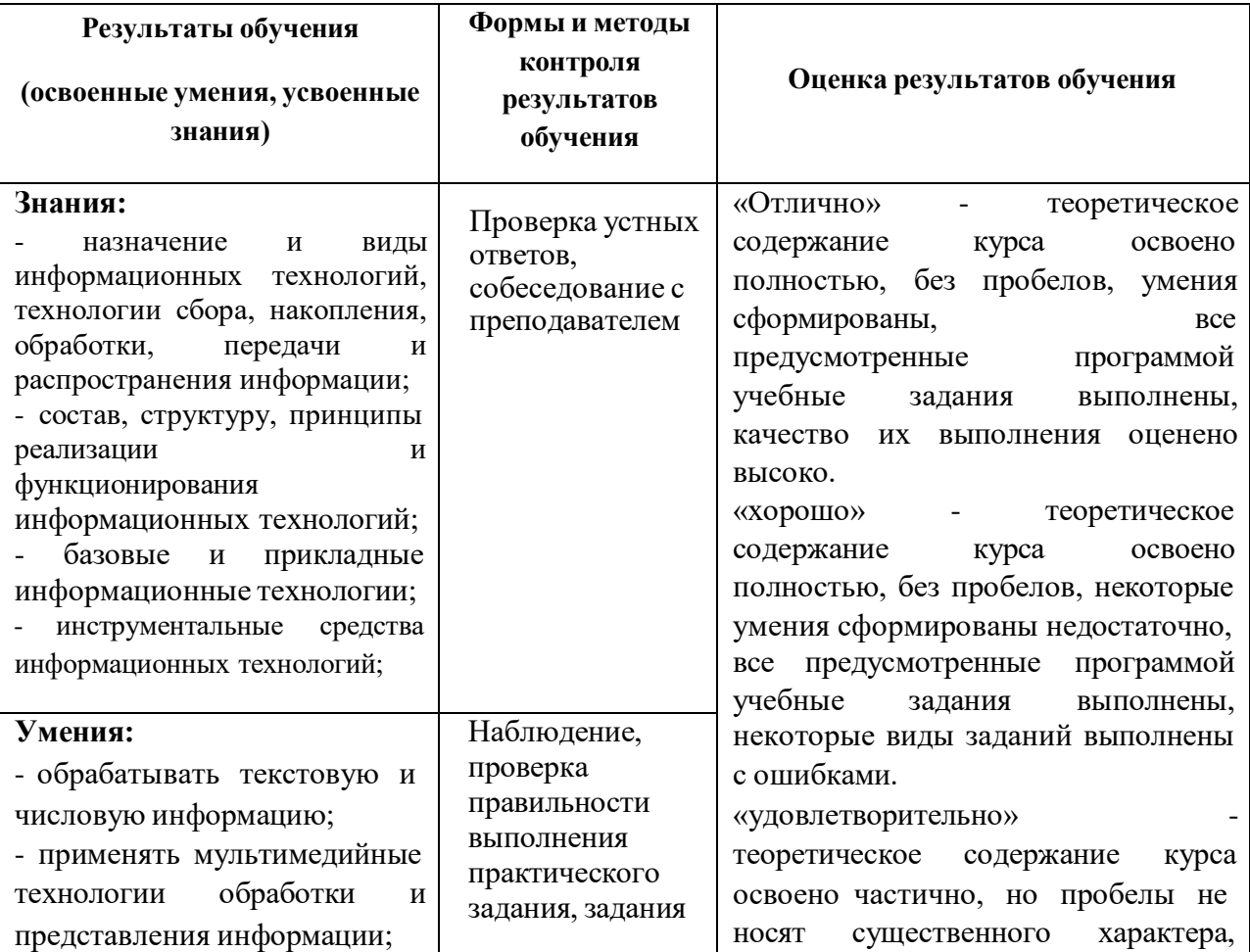

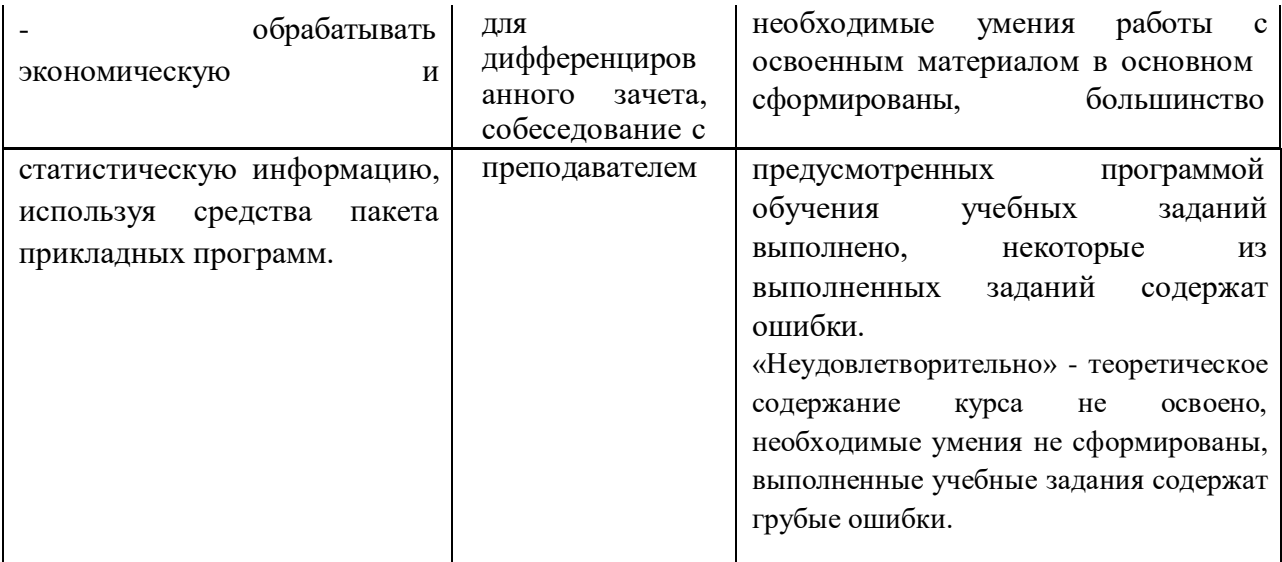

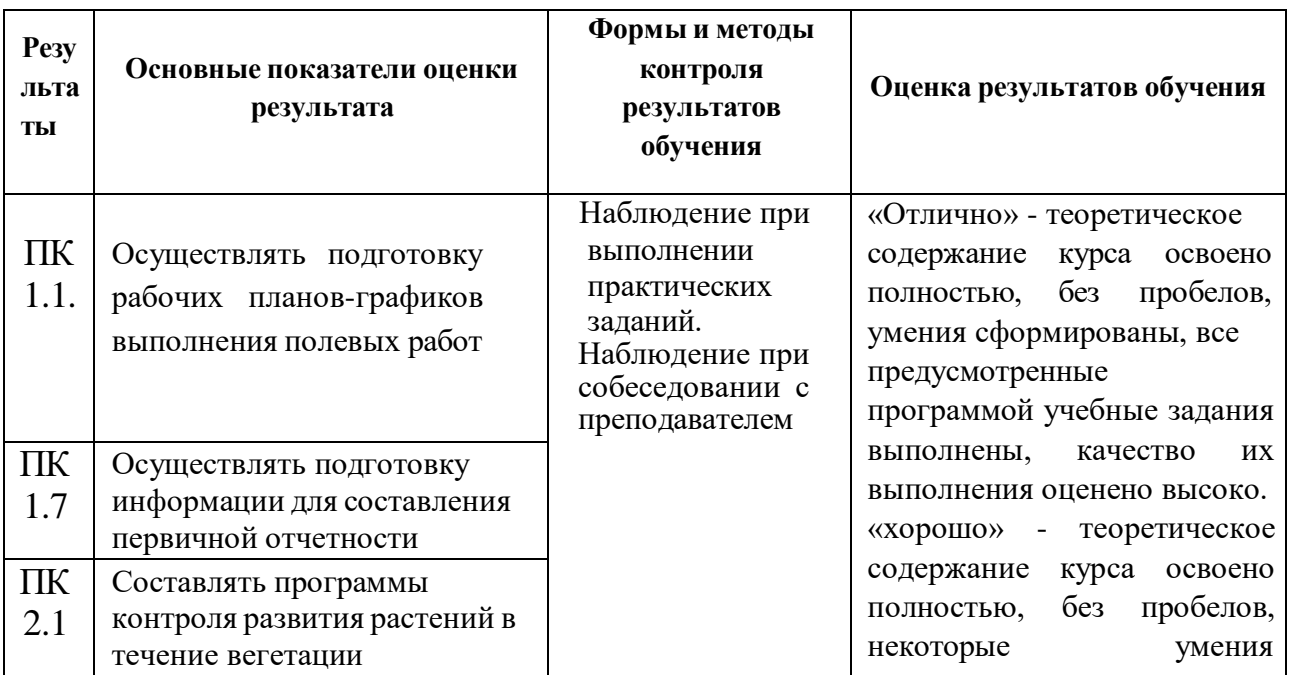

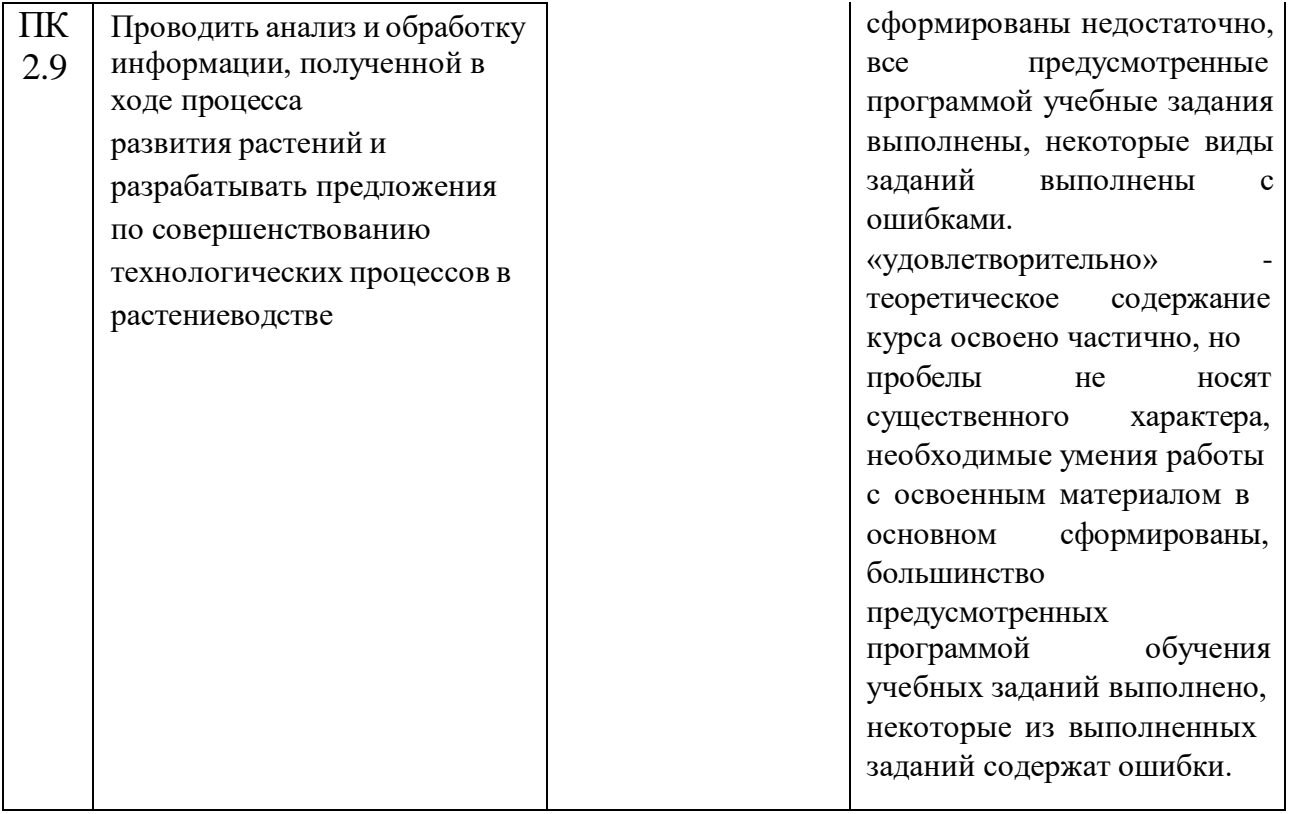

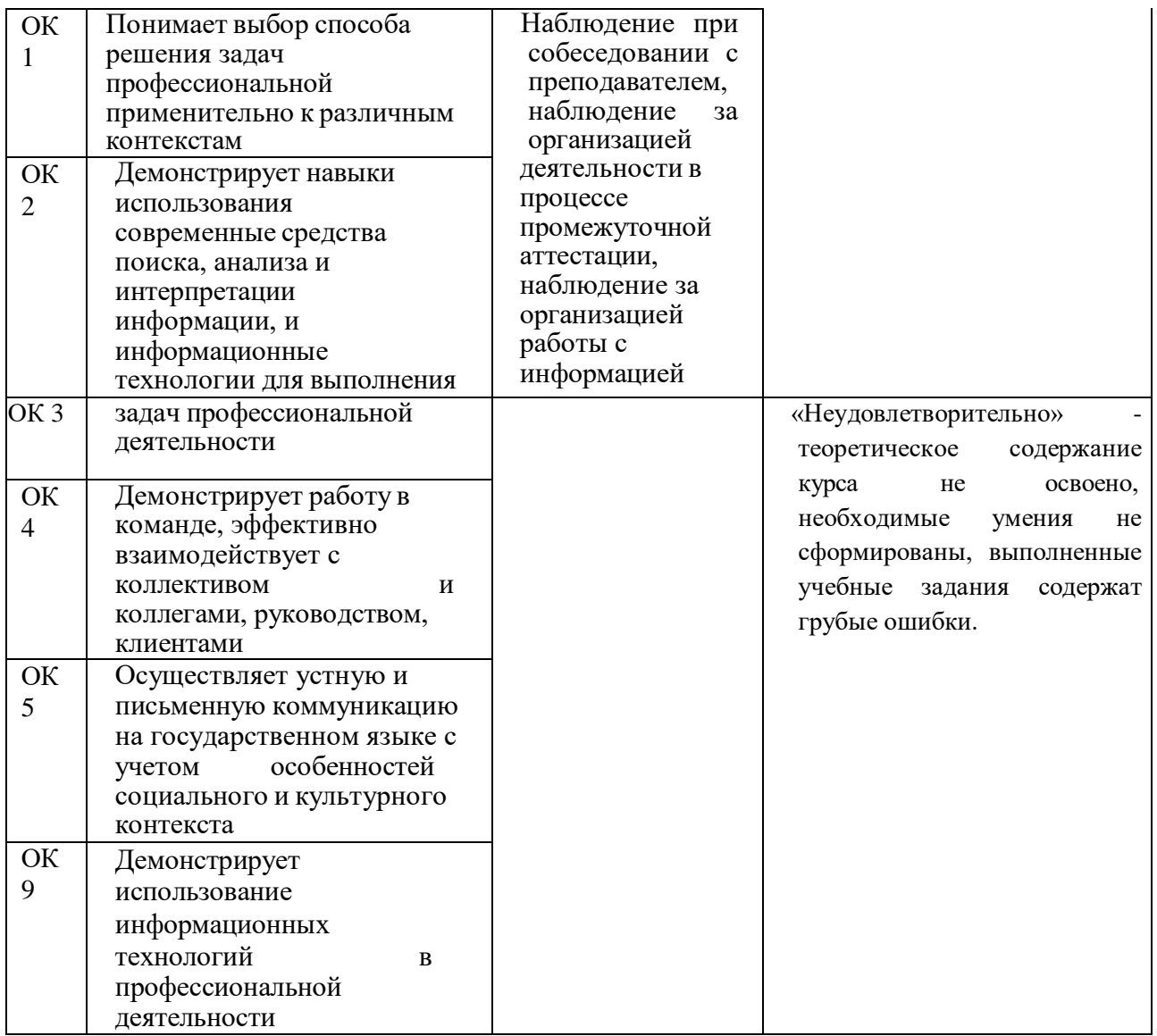

Рабочая программа дисциплины предусматривает проведение практических работ в объеме 30 часов.

### **Порядок выполнения практической работы**

- записать название работы, ее цель в тетрадь;
- выполнить основные задания в соответствии с ходом работы;
- выполнить индивидуальные задания.

### **Рекомендации по оформлению практической работы**

Задания

выполняются обучающимися по шагам. Необходимо строго придерживаться порядка действий, описанного в практической работе.

Результаты выполнения практических работ необходимо сохранять в своей папке на компьютере или USB – накопителе.

В случае пропуска занятий обучающийся осваивает материал самостоятельно в свободное от занятий время и сдает практическую работу с пояснениями о выполнении.

# **Требования к технике безопасности при выполнении лабораторных/практических работ**

Вводный инструктаж

Инструкция №1 ПРАВИЛА ПОВЕДЕНИЯ СТУДЕНТОВ В КАБИНЕТЕ ИНФОРМАТИКИ

Кабинет информатики относится к кабинетам повышенной опасности, находясь в нем необходимо соблюдать требования настоящей инструкции.

1. Не заходите в кабинет без разрешения преподавателя.

2. Во время перемены все студенты выходят в коридор. В кабинете кроме преподавателя могут находиться только дежурные.

3. Запрещается находиться в кабинете в верхней одежде, грязной обуви.

4. Не бегайте по кабинет - можете получить травму или повредить оборудование.

5. Не бросайте мусор в кабинете, этим вы создаете пожарную опасность.

6. Будьте внимательны и дисциплинированны, точно выполняйте указания преподавателя.

7. Не приступайте к выполнению работы без разрешения преподавателя.

8. Не пользуйтесь электрическими розетками для шалости, это опасно для вашей жизни.

Инструктаж №2 ПРАВИЛА РАБОТЫ СТУДЕНТОВ ЗА КОМПЬЮТЕРОМ ПЕРЕД ВЫПОЛНЕНИЕМ РАБОТЫ необходимо выслушать преподавателя о ее содержании и ходе выполнения.

ВО ВРЕМЯ РАБОТЫ

Компьютер можно включать только после разрешения преподавателя. 1. ЗАПРЕЩАЕТСЯ:

-прикасаться к проводам, лишенных изоляции;

-включать компьютер со снятым корпусом;

-производить подключение устройств к включенному компьютеру;

-прикасаться руками и острыми предметами к экрану монитора, внутренним частям компьютера;

-есть за компьютером;

-включать компьютер сразу же после его выключения (необходимо подождать 10-15 секунд).

2. Обнаружив неисправность в электрических устройствах, находящихся под напряжением, необходимо немедленно отключить

источник электропитания и сообщить об этом преподавателю.

3. Не оставляйте рабочего места без разрешения преподавателя. ПОСЛЕ ОКОНЧАНИЯ РАБОТЫ

1. Корректно завершите работу компьютера.

2. Сдай рабочее место преподавателю.

Инструктаж No3 ПРАВИЛА ПОЖАРНОЙ БЕЗОПАСНОСТИ

1. В кабинете должны, быть средства для тушения пожара: огнетушитель.

2. Кабинет должен содержаться в чистоте. Весь сгораемый мусор следует систематически выносить.

3. В кабинете не допускается хранение легковоспламеняющихся жидкостей.

4. ЗАПРЕЩАЕТСЯ:

-допускать к работе студентов, не ознакомленных с правилами техники безопасности;

-оставлять без присмотра включенное в электрическую сеть оборудование;

-подвешивать электропроводку на гвоздях, использовать электропровода с поврежденной изоляцией, некалиброванные предохранители, обертывать электрические лампы бумагой или тканью, подвешивать стенды, таблицы и пр. на электропровода;

-работа в кабинете с нагревательными приборами;

-производить сложный ремонт компьютерной техники.

5. По окончании работы необходимо тщательно осмотреть помещение, устранить все недочеты, отключить напряжение электросети с помощью рубильника.В случае возникновения пожара необходимо:

-отключить напряжение электрической сети;

-немедленно эвакуировать студентов;

-принять меры по тушению пожара;

-сообщить о пожаре по телефону 01 или 112.

### **Перечень практических работ**

Пр.р.№1. Создание, редактирование и форматирование текстовых документов средствами текстового процессора

Пр.р.№2. Создание информационного бюллетеня, буклета.

Пр.р.№3. Создание, редактирование и форматирование электронных таблиц средствами табличного процессора.

Пр.р.№4. Создание базы данных, формы, отчёты

Пр.р.№5. Создание, редактирование запросов в БД средствами СУБД

Пр.р.№6. Создание, настройка и показ презентации

Пр.р.№7. Настройка браузера. Поиск информации в глобальной сети Интернет. Использование почтовой программы

Пр.р.№8. Создание и редактирование изображений средствами векторного графического редактора (создание простых геометрических объектов, использование основных и интерактивных инструментов редактора).

Пр.р.№9. Создание и редактирование изображений средствами векторного графического редактора (создание простых геометрических объектов, использование основных и интерактивных инструментов редактора).

Пр.р.№10. Создание и редактирование изображений средствами растрового графического редактора (принципы и понятия, инструменты редактора, создание сложных изображений).

Пр.р.№11. Выполнение монтажа видеоролика

## **Критерии оценки выполнения практических работ**

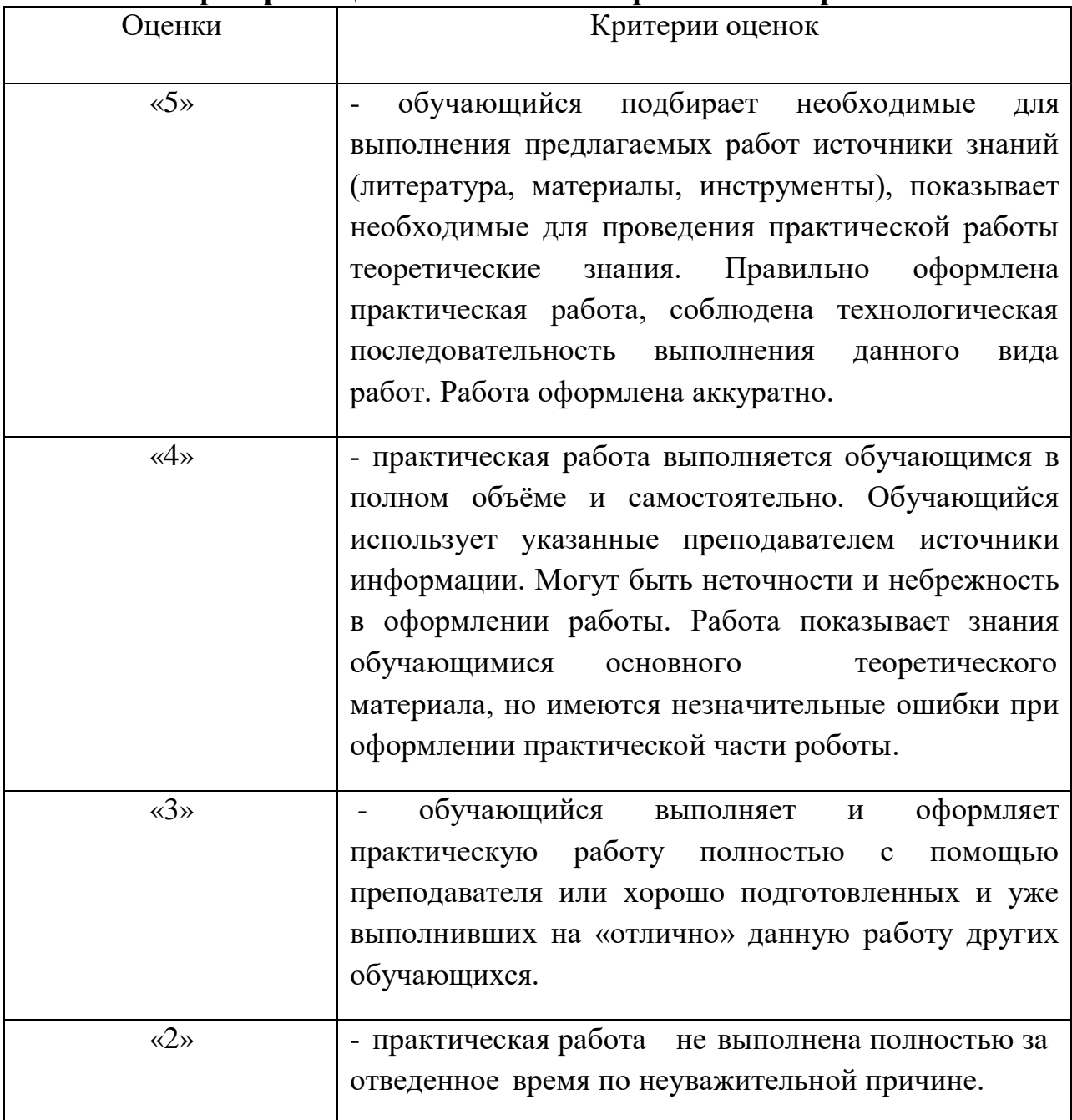

# **Перечень учебных изданий, Интернет-ресурсов, дополнительной**

### **литературы**

Основные печатные издания:

1. Гохберг Г.С., Зафиевский А.В., Короткин А.А. Информационные технологии: учебник для СПО. – М.: Академия, 2021. – 240 с. Основные электронные издания:

1. Гагарина Л.Г., Теплова Я.О., Румянцева Е.Л., Баин А.М. Информационные технологии: учебное пособие под ред. Л.Г. Гагариной. –

М.: ФОРУМ: ИНФРА-М, 2019. – 320 с. (Профессиональное образование). – ISBN 978-5-8199-0608-8. – Текст: электронный. – URL: <https://znanium.com/catalog/product/1018534> (дата обращения: 20.08.2023). – Режим доступа: по подписке.

Дополнительные источники:

1. Михеева Е.В., Титова О.И. Практикум по информационным технологиям

в профессиональной деятельности: учеб. пособие для студентов учрежд. СПО. – М.: Издательский центр «Академия», 2018. – 288 с.

### *Пример*

*Практическая работа №1. Создание, редактирование и форматирование текстовых документов средствами текстового процессора*

*Цель: приобретение знаний, отработка умений и навыков оформления документов в MS Word*

*Задание: оформить страницы текстового документа по образцу*

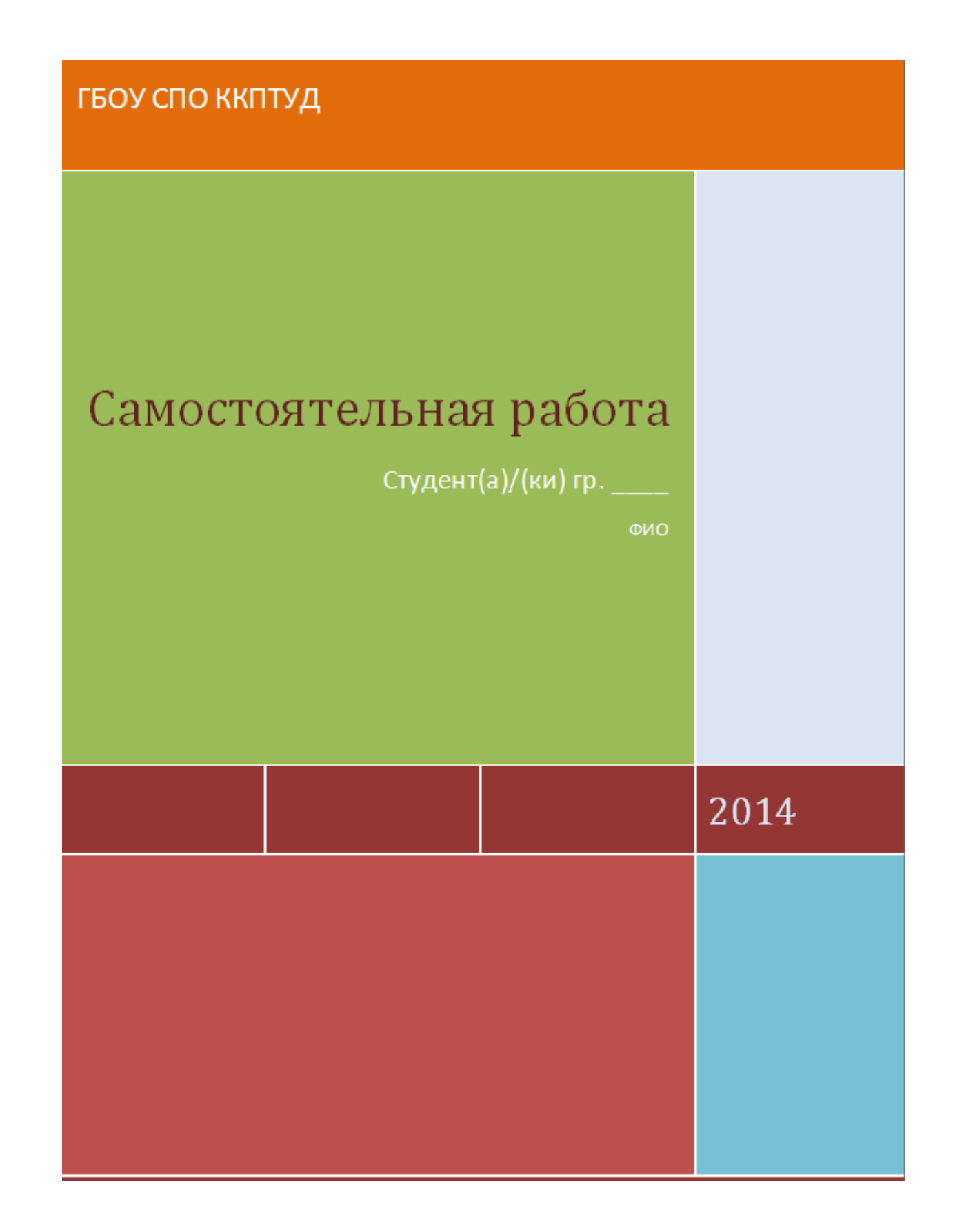

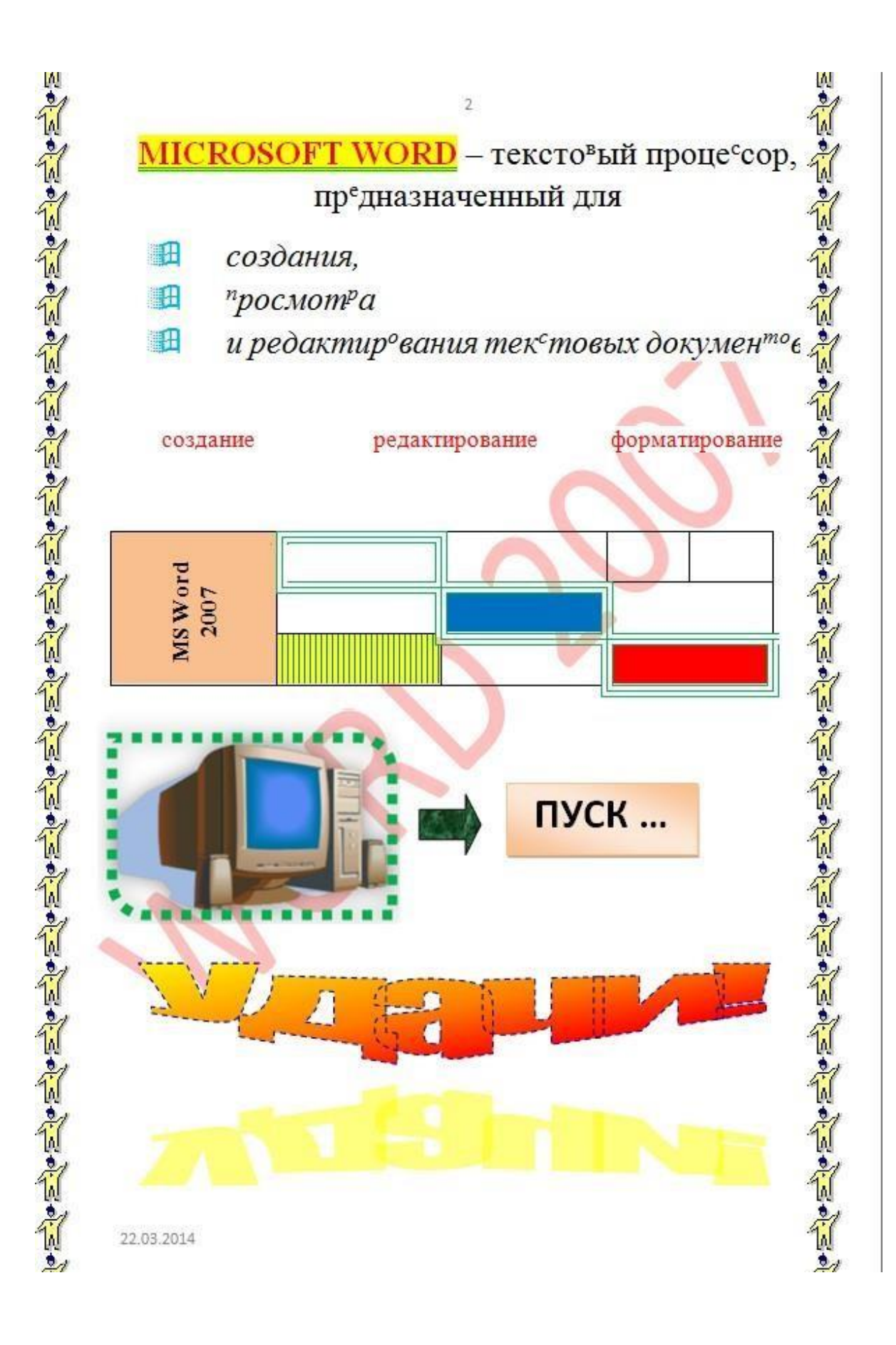

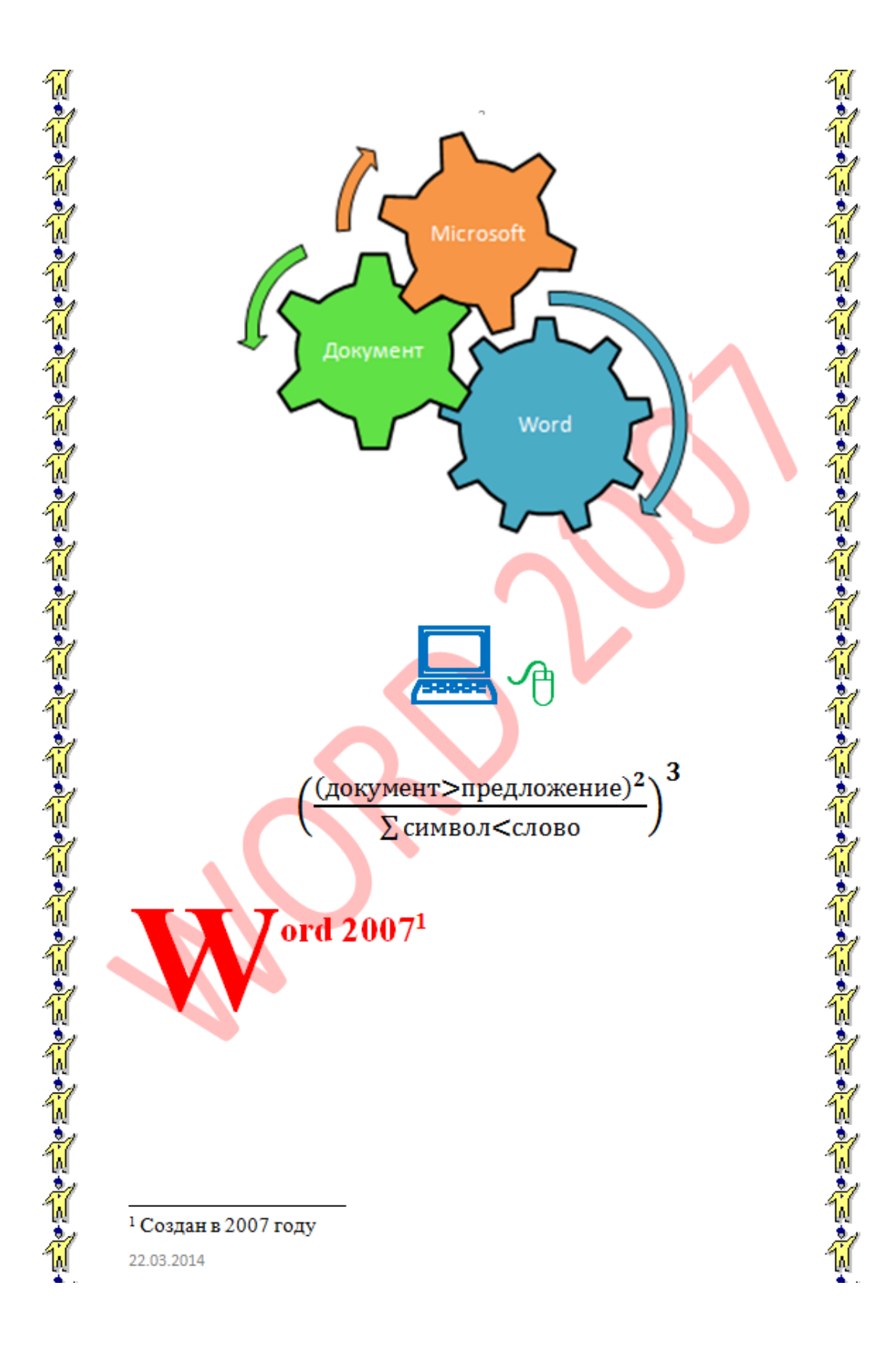

### *Практическая работа № 3*

# *Создание, редактирование и форматирование электронных таблиц средствами табличного процессора*

*Цель занятия. Применение относительной и абсолютной адресации для финансовых расчетов. Сортировка, условное форматирование и копирование созданных таблиц. Работа с листами электронной книги.*

*Задание 1. Создать таблицы ведомости начисления заработной платы за три месяца на разных листах электронной книги, произвести расчеты, форматирование, сортировку и защиту данных.*

- *1. Запустите редактор электронных таблиц Microsoft Excel.*
- *2. Создайте таблицу расчета заработной платы по образцу.*

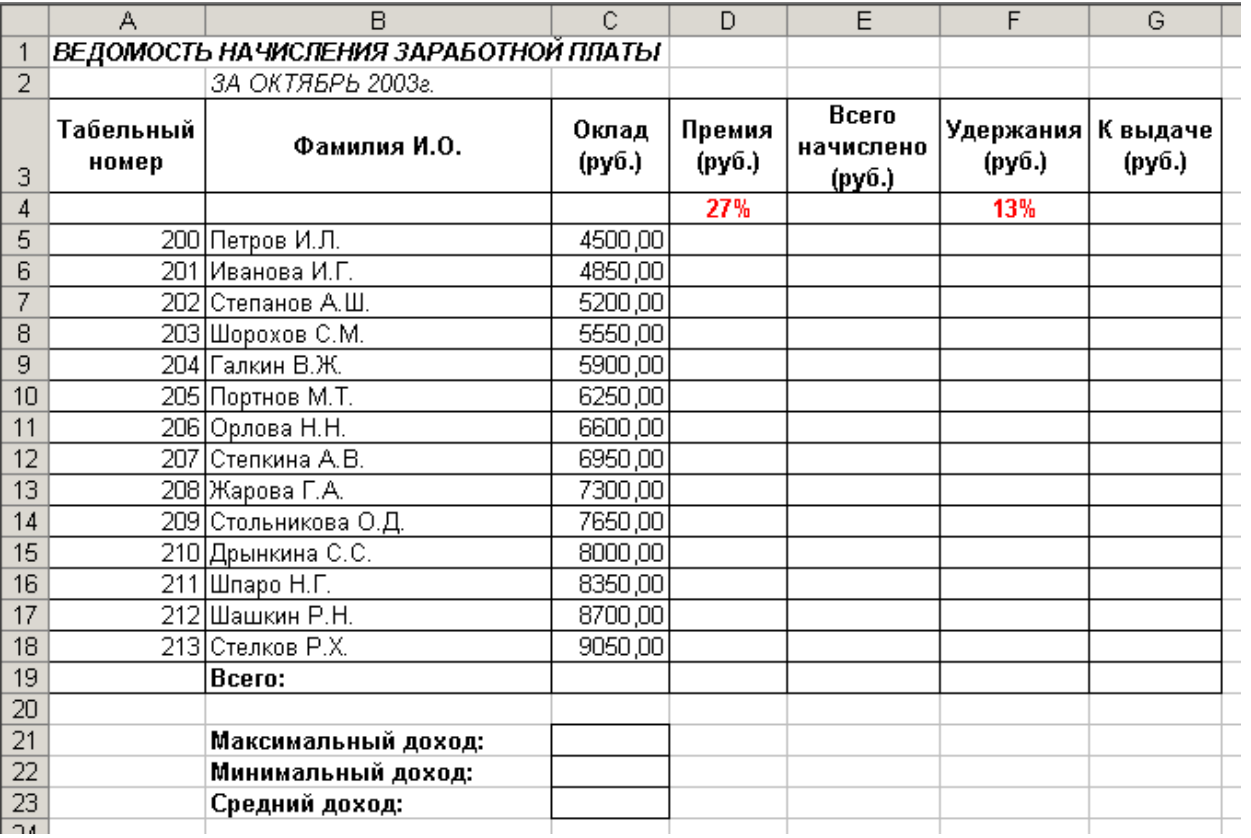

#### *Образец таблицы*

*3. Произведите расчеты во всех столбцах таблицы по формулам:* 

*Премия = Оклад × % Премии (в ячейке D5: =\$D\$4\*C5);*

*Всего начислено = Оклад + Премия;*

*Удержание = Всего начислено × % Удержания (в ячейке F5: =\$F\$4\*E5);* 

*К выдаче = Всего начислено – Удержания.*

*4. Рассчитайте итоги по столбцам, а также максимальный, минимальный и средний доходы по данным колонки «К выдаче.*

*5. Переименуйте ярлык Лист1, присвоив ему имя «Зарплата октябрь».*

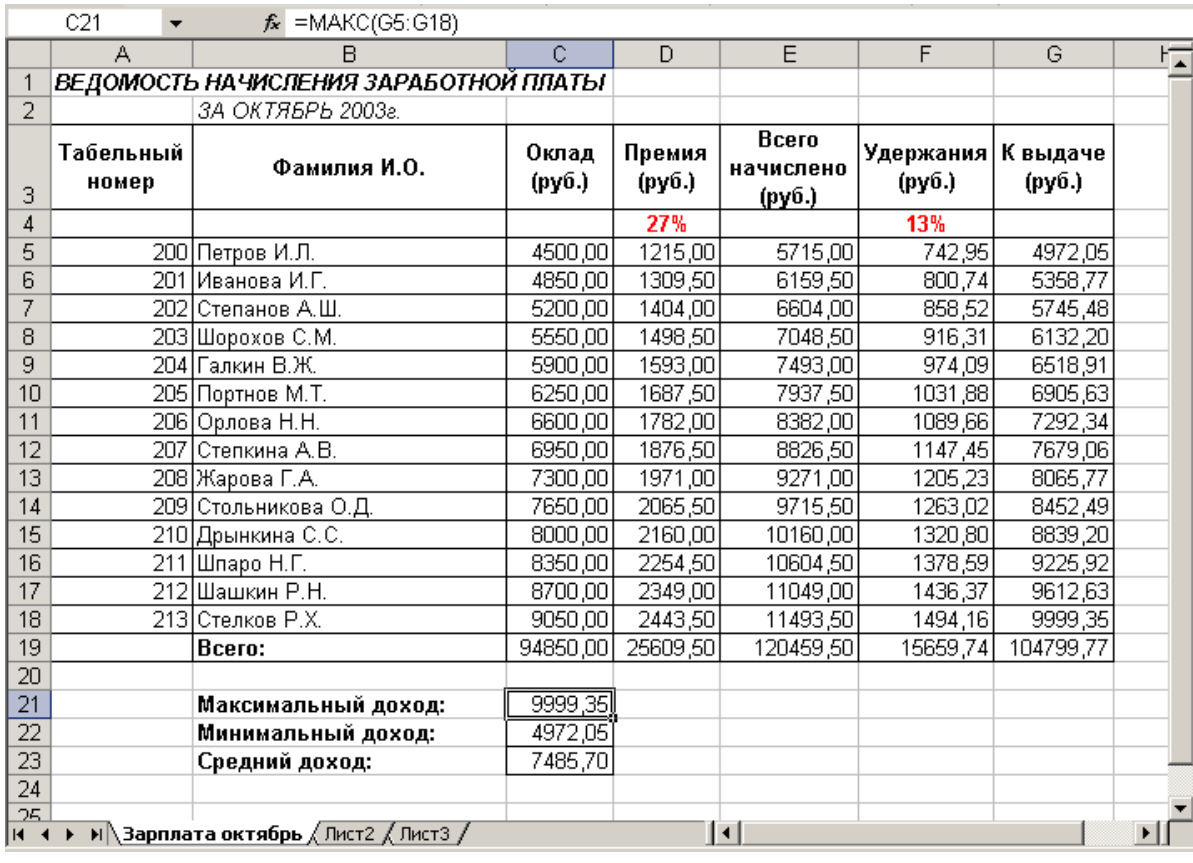

*3. Скопируйте лист «Зарплата октябрь». Для этого щелкнуть правой кнопкой мыши на ярлыке листа, выбрать пункт Переместить/ Скопировать. В открывшемся окне выделить Лист2, перед которым установить копию и поставить галочку в строке Создать копию.*

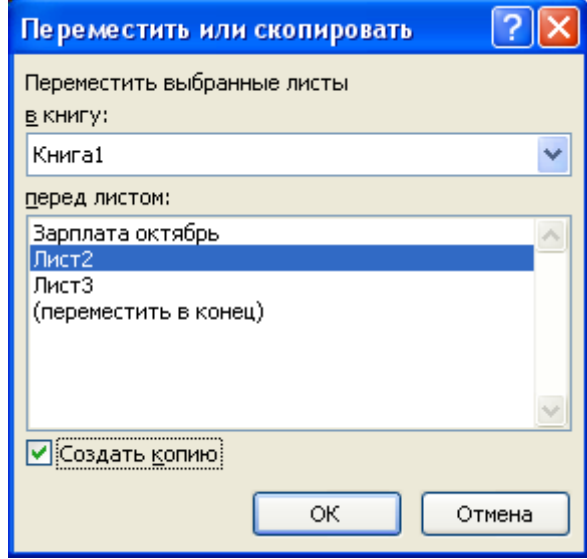

*Краткая справка. Перемещать и копировать листы можно, перетаскивая их ярлыки (для копирования удерживайте нажатой клавишу [Ctrl]).*

*4. Присвойте скопированному листу название «Зарплата ноябрь». Исправьте название месяца в названии таблицы. Измените значение Премии на 32%. Убедитесь, что программа произвела пересчёт формул.*

*5. Скопировать лист «Зарплата октябрь» еще раз и присвоить ему имя «Зарплата декабрь». Изменить значение Премии на 54%.*

*6. Лишние пустые листы с именами Лист2 и Лист3 удалить.*

*7. Создать еще одну копию листа «Зарплата октябрь», присвоить ему имя «Зарплата квартальная». Изменить содержимое листа по образцу.*

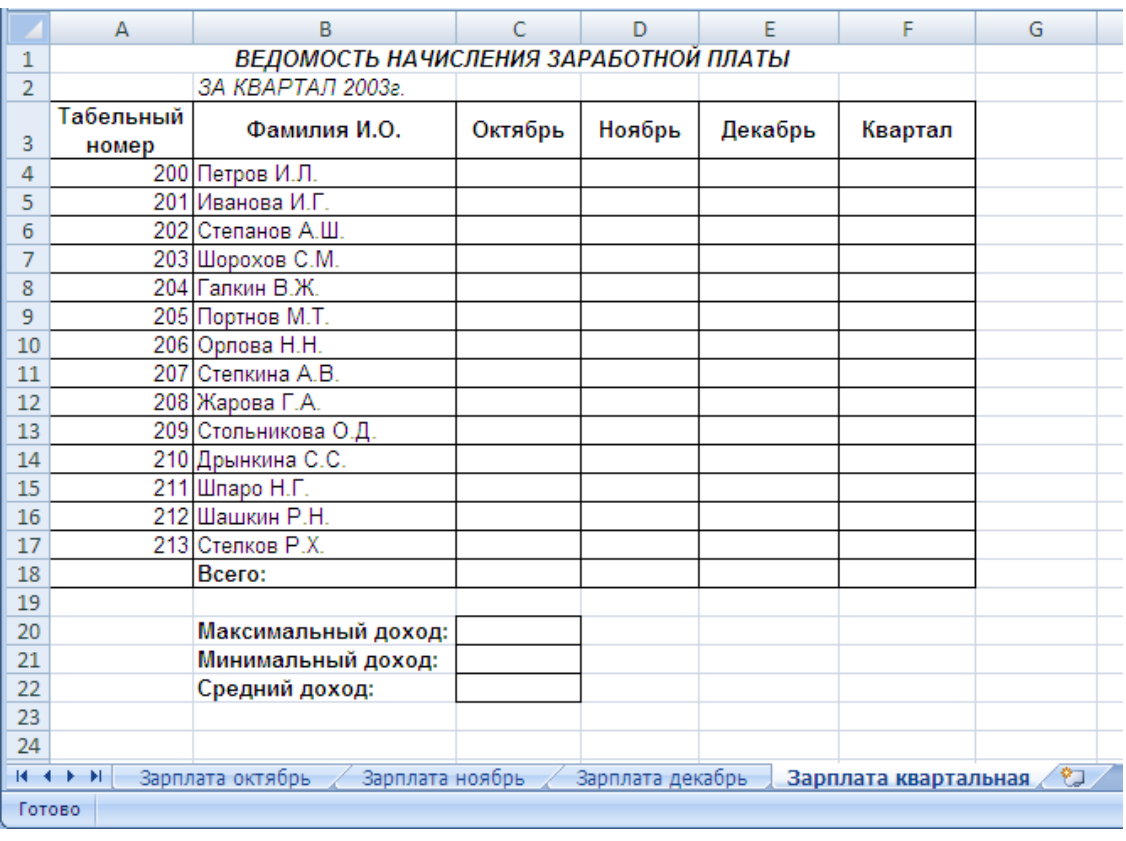

*8. В ячейке С4 ввести формулу, которая ссылается на зарплату первого сотрудника за октябрь.*

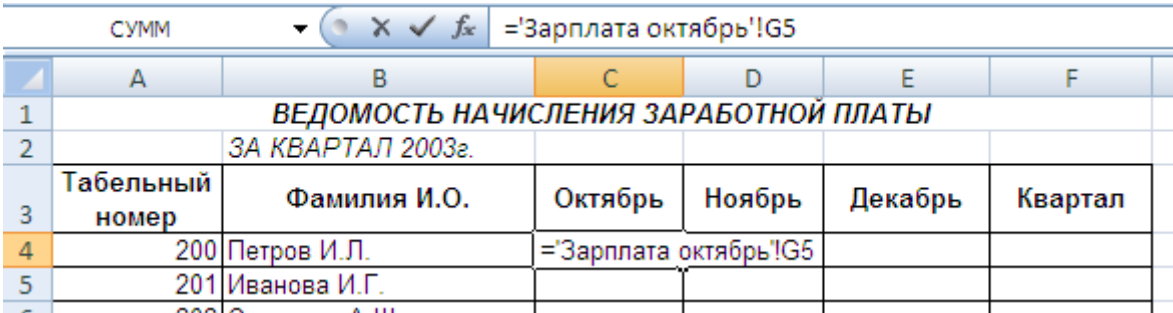

*9. Произвести остальные расчеты на листе «Зарплата квартальная».*

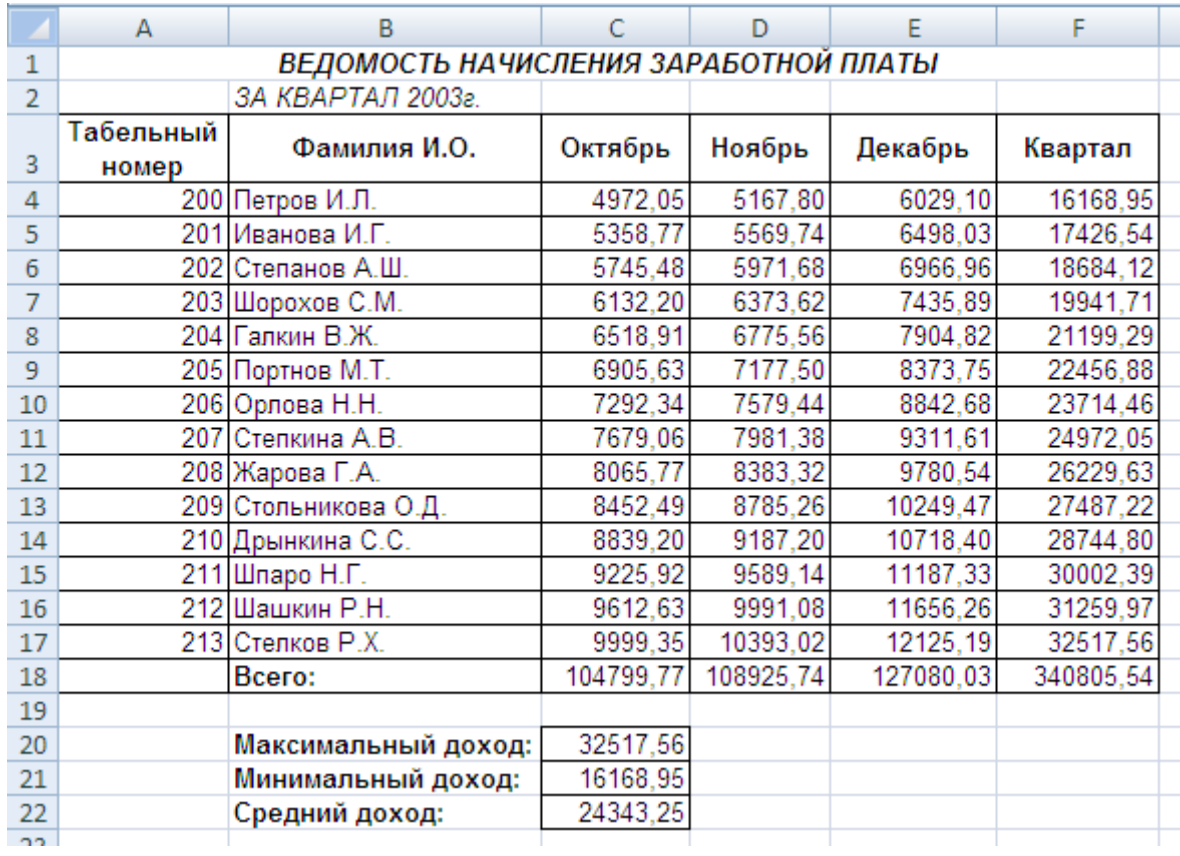

*10. Проведите условное форматирование значений колонки «Квартал» на листе «Зарплата квартальная». Для этого выделить ячейки, выполнить команду Другие правила (Вкладка Главная/ Группа Стили/ Условное форматирование).*

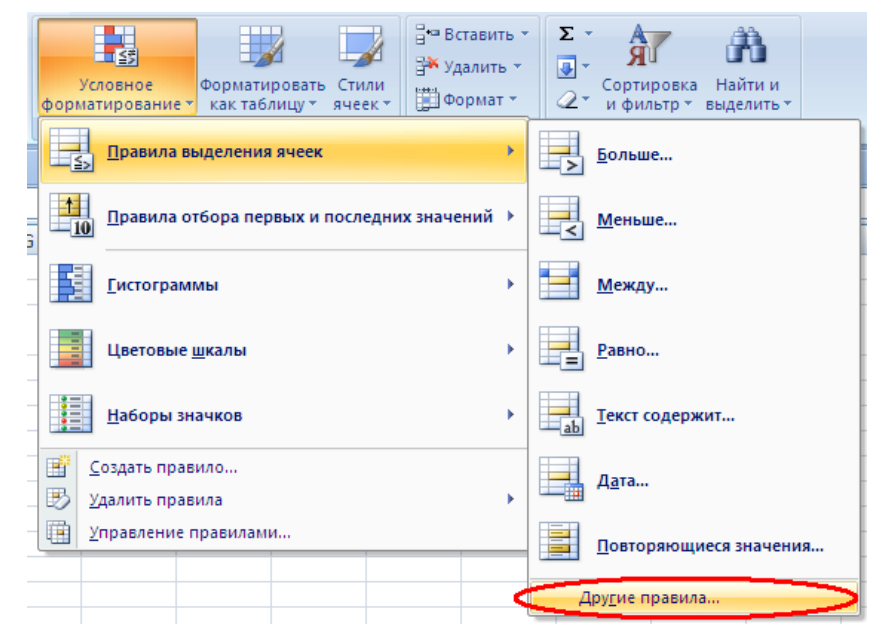

*Установить формат вывода значений между 20000 и 25000 - зелёным цветом шрифта; меньше или равно 20000 – красным; больше или равно 25000 – синим цветом шрифта.*

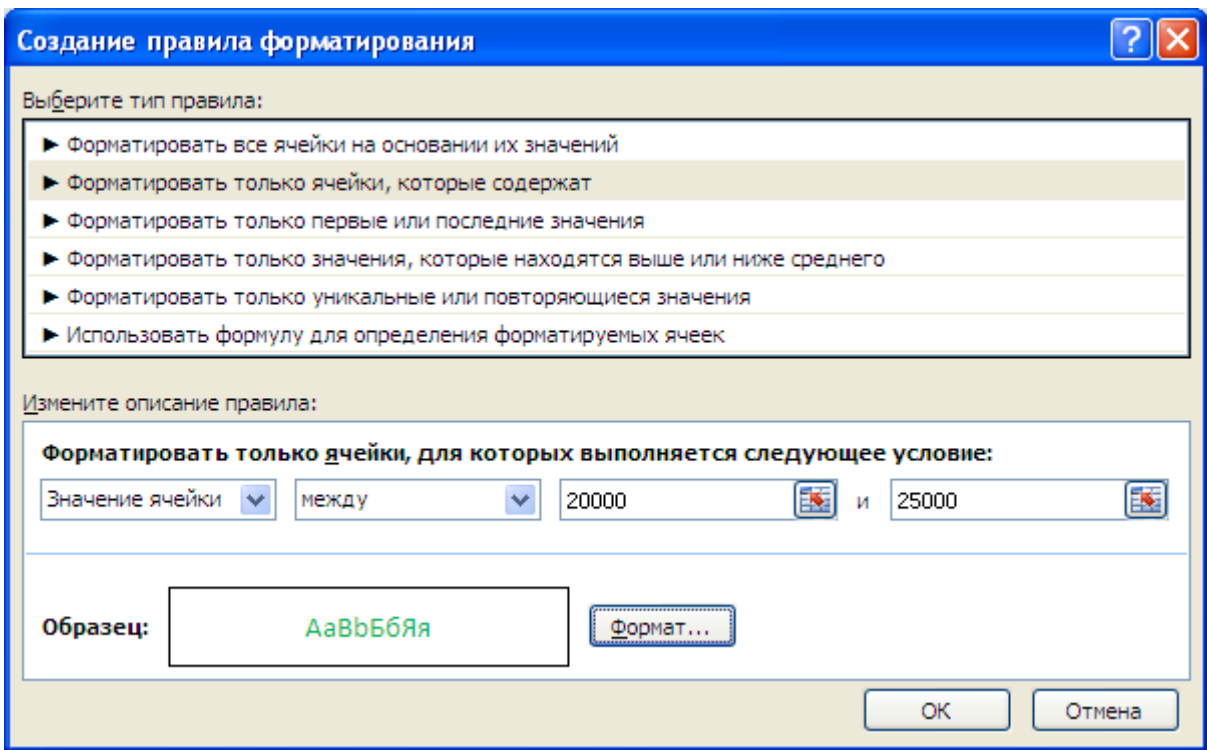

*11. Установите на листе «Зарплата октябрь» оклад Стелкова 2000 и убедитесь в том, что его квартальная зарплата уменьшилась и цвет изменился.*

*12. Сохраните созданную электронную книгу под именем «Зарплата» на диске Z.*

*Выделить шапку таблицы на листе «Зарплата квартальная» и выполнить команду Фильтр (Вкладка Главная/ Группа Редактирование/ Сортировка и фильтр).*

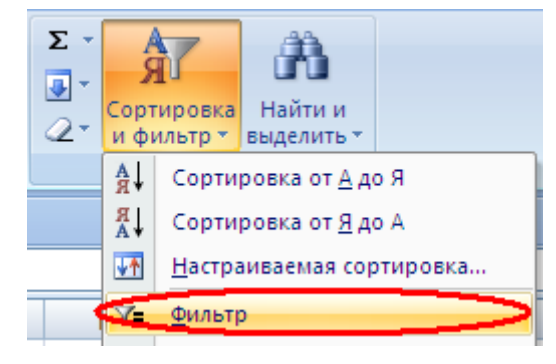

*Щелкнуть на стрелке в столбце «Квартал», выбрать пункт Числовые фильтры/ Больше.*

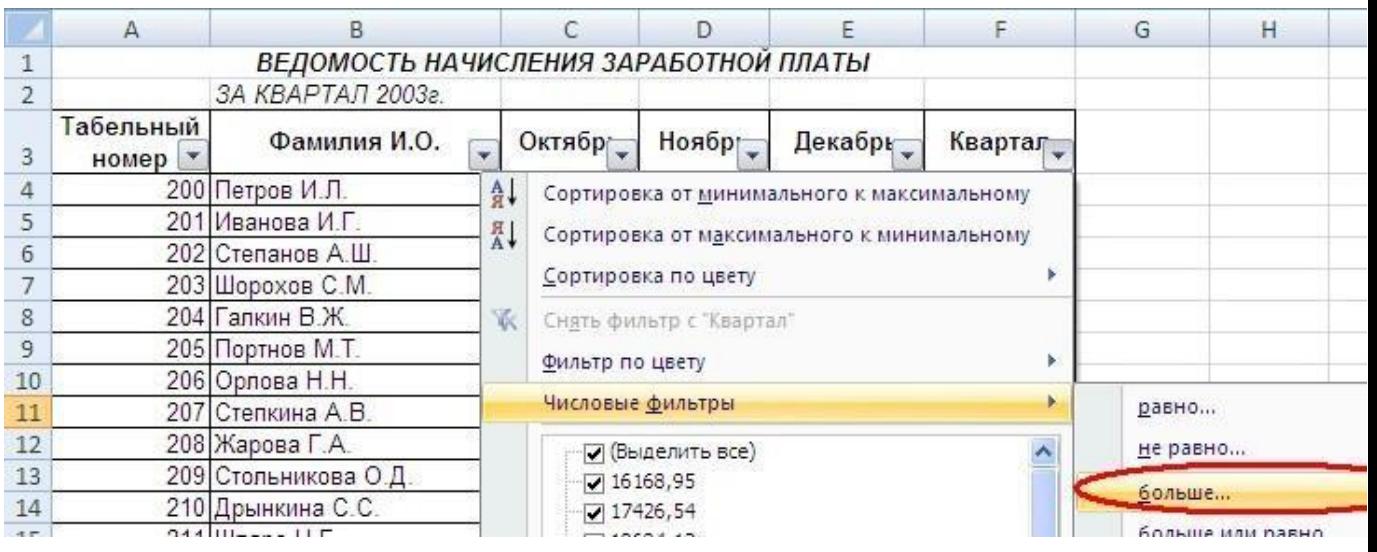

*Ввести в поле значение 22000, нажать ОК.*

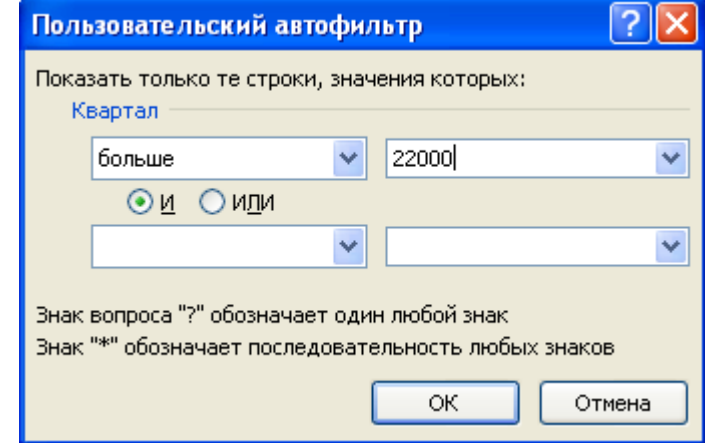

*Часть строк в таблице скрылись.*

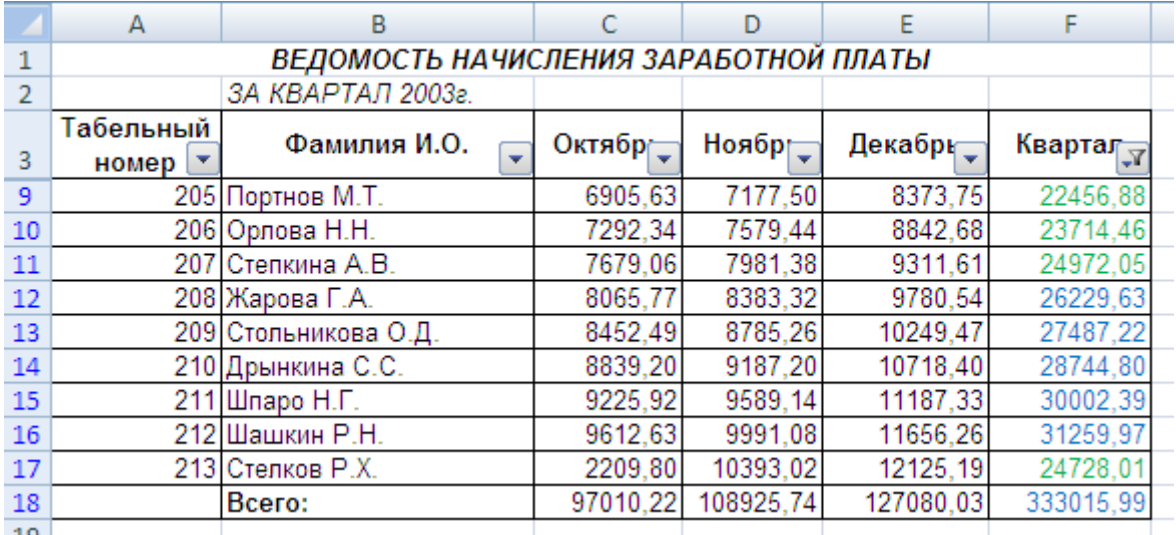

*Для отображения скрытых строк выбрать пункт Снять фильтр.*

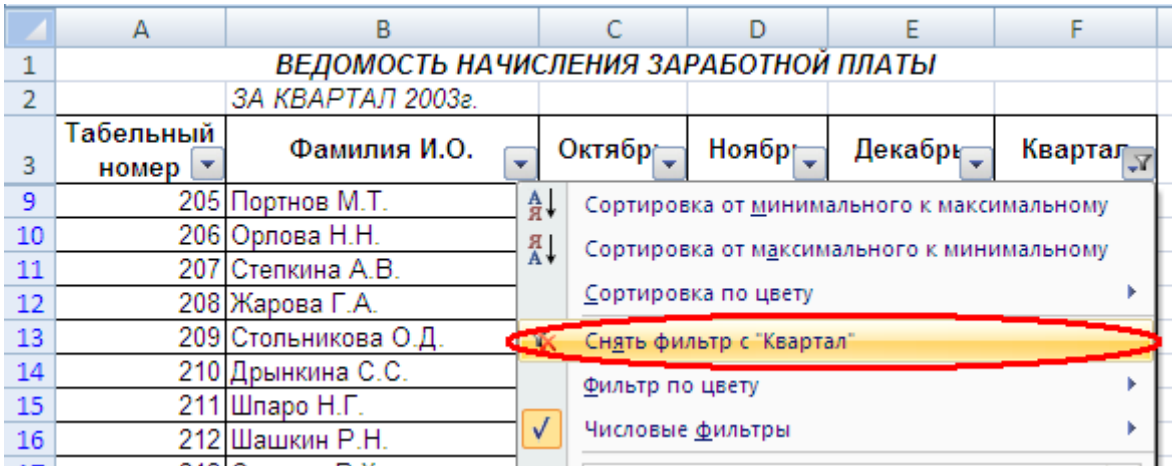

*Самостоятельно с помощью фильтра ответить на следующие вопросы:*

- *1.У кого из сотрудников квартальная зарплата от 25000 до 30000.*
- *2.Показать сотрудников, фамилия которых начинается на букву «Ш».*
- *3.Оставить в таблице всех кроме Жарова.*